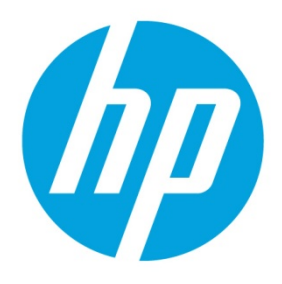

# **Database Troubleshooting Guide**

# **Table of contents**

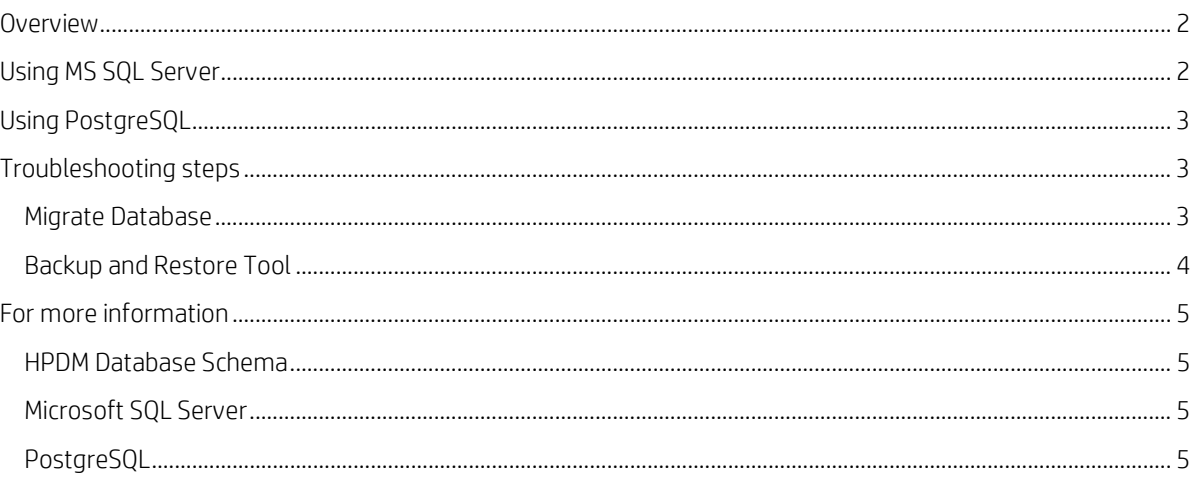

## <span id="page-1-0"></span>**Overview**

The purpose of this document is to give some background on the HPDM database and help customer to troubleshoot the database-related problems.

HPDM can be used with two types of database: Microsoft® (MS) SQL Server and PostgreSQL. To use MS SQL Server, you must install and configure it yourself. PostgreSQL is an open-source database that is bundled with the HPDM Server. You do not need to install or configure it yourself.

## <span id="page-1-1"></span>**Using MS SQL Server**

MS SQL Server can be used with one of two authentication types: SQL Server Authentication or Windows Authentication. Both of these authentication types are supported by HPDM. SQL Server Authentication has an inner security mechanism that is easy to use. Windows® Authentication needs the Windows operating system security mechanism.

To configure MS SQL Server using Windows Authentication:

1. Log on to a Windows domain account and assign it the minimum privilege **dbcreator** in Microsoft SQL Server.

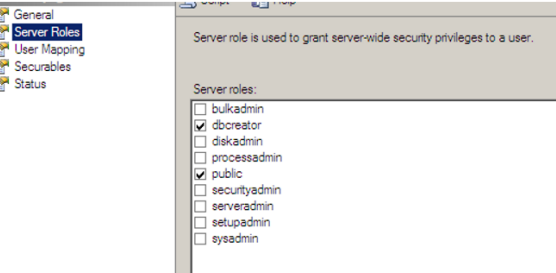

2. Open the **HP Device Manager Database Setup** dialog. Select **MS SQL Server** under **Database Type** and select **Windows Authentication** under **Authentication**.

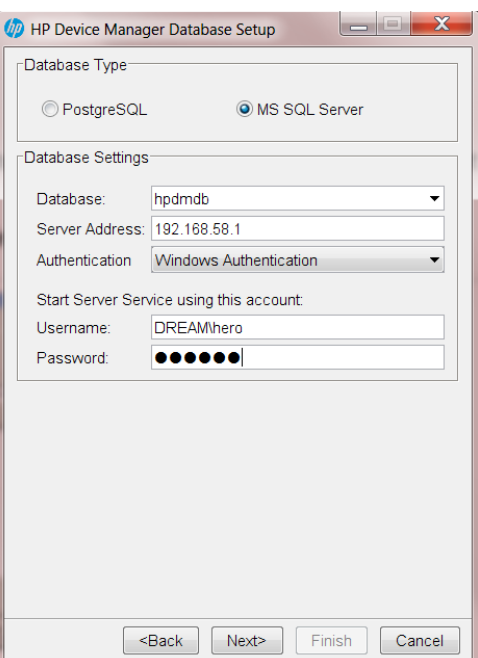

3. Under **Start Server Service using this account**, enter a Windows account username and password.

#### **Note**

This account needs the following privileges:

– In the Windows operating system, it needs to be in the Administrators group.

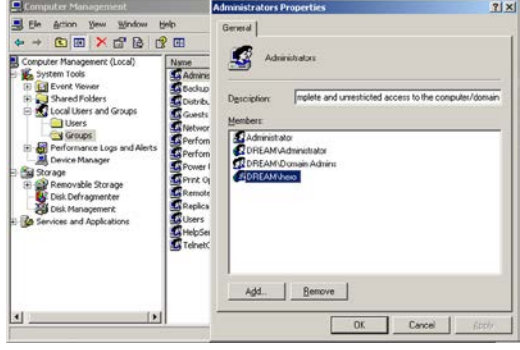

– In MS SQL Server, it needs the minimum privileges **db\_datareader** and **db\_datawriter**.

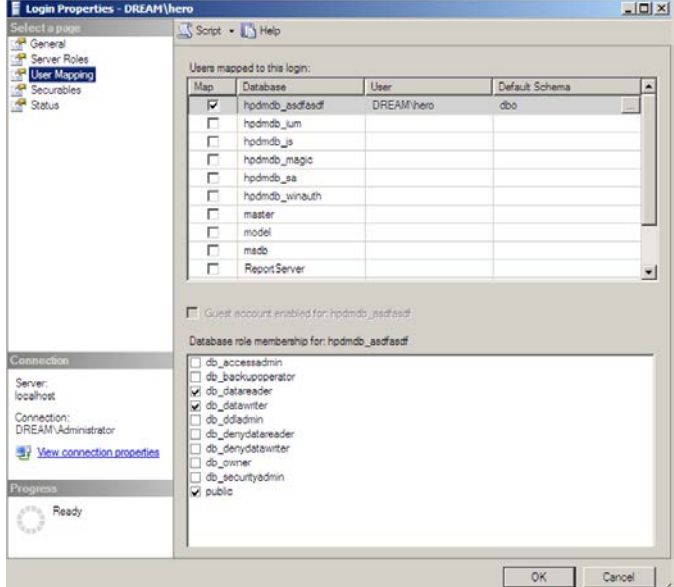

## <span id="page-2-0"></span>**Using PostgreSQL**

PostgreSQL is automatically installed and runs in the background on the same device as the HDPM Server. Becauser there is only one PostgreSQL database instance, you do not need to configure the database.

# <span id="page-2-1"></span>**Troubleshooting steps**

#### <span id="page-2-2"></span>**Migrate Database**

Migrate Database is a function during the HPDM installation process that does two things.

- It updates the source database schema to the current schema if there are any changes.
- It lets you migrate the source database to another place. For example, you can migrate from PostgreSQL to MS SQL Server, from MS SQL Server to PostgreSQL, or from MS SQL Server to another MS SQL Server.

## <span id="page-3-0"></span>**Backup and Restore Tool**

The Backup and Restore Tool is a standalone tool that helps back up the current HPDM database, templates, tasks, and template plugin files. It can restore data to the same version of HPDM and the same database type only. For example, if you back up a MS SQL Server database, you can only restore it to a MS SQL Server database. HP does not recommend restoring the data to different versions of MS SQL Server.

# <span id="page-4-0"></span>**For more information**

### <span id="page-4-1"></span>**HPDM Database Schema**

For HPDM database schema, see the *HP Device Manager 4.7 Database Schema Guide*.

## <span id="page-4-2"></span>**Microsoft SQL Server**

For more information on Microsoft SQL Server, go t[o http://msdn.microsoft.com/en-us/sqlserver/default.](http://msdn.microsoft.com/en-us/sqlserver/default)

## <span id="page-4-3"></span>**PostgreSQL**

For more information on PostgreSQL, go t[o http://www.postgresql.org/.](http://www.postgresql.org/)

© Copyright 2015 HP Development Company, L.P.

ARM is a registered trademark of ARM Limited. Java is a registered trademark of Oracle and/or its affiliates. Linux is the registered trademark of Linus Torvalds in the U.S. and other countries. Microsoft, Windows, and Windows Server are either registered trademarks or trademarks of Microsoft Corporation in the United States and/or other countries. Pentium is a trademark of Intel Corporation in the U.S. and other countries.

Confidential computer software. Valid license from HP required for possession, use or copying. Consistent with FAR 12.211 and 12.212, Commercial Computer Software, Computer Software Documentation, and Technical Data for Commercial Items are licensed to the U.S. Government under vendor's standard commercial license.

The information contained herein is subject to change without notice. The only warranties for HP products and services are set forth in the express warranty statements accompanying such products and services. Nothing herein should be construed as constituting an additional warranty. HP shall not be liable for technical or editorial errors or omissions contained herein.

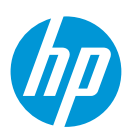

First Edition: October 2015